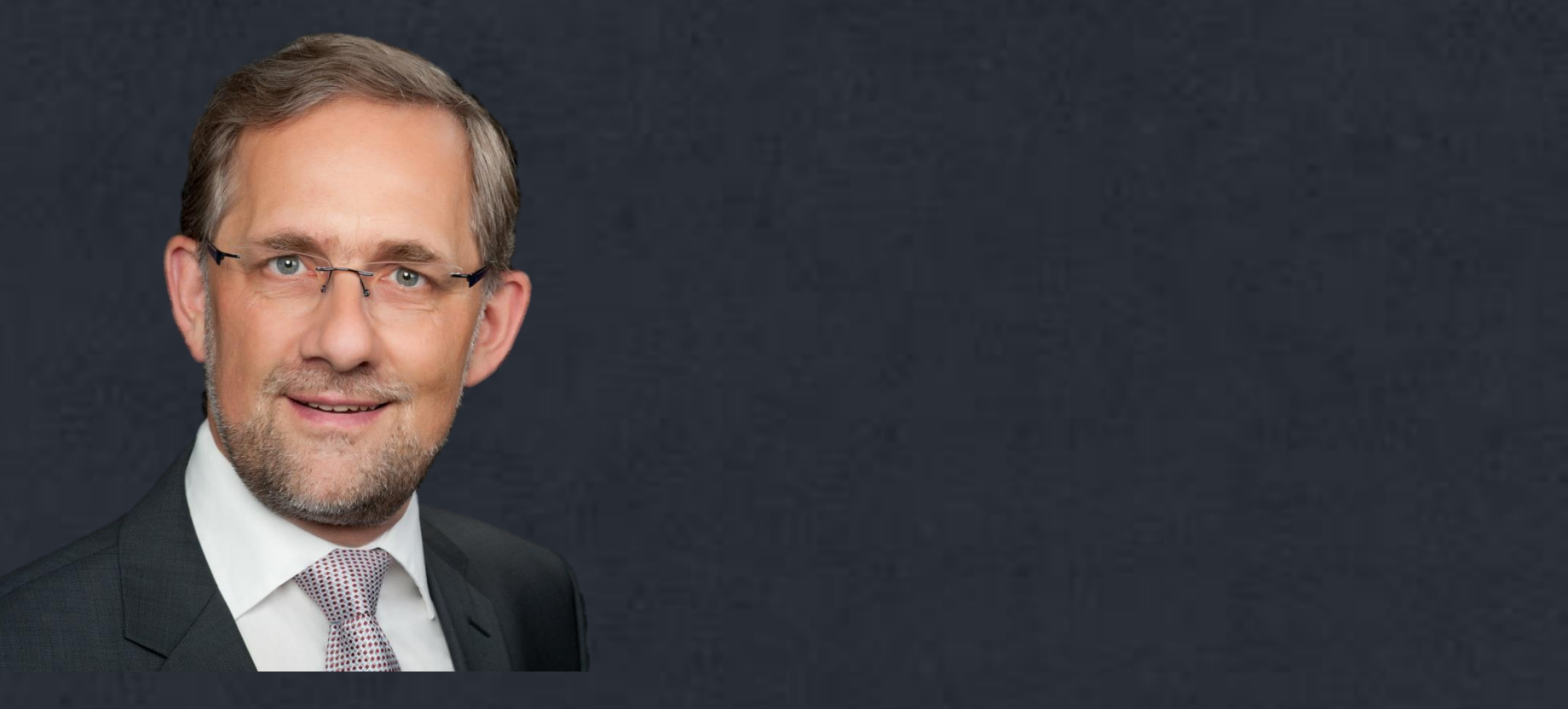

### **Excel schon beim Start vorbelegen mit Elementen Ihrer Marke**

### **Was macht Ihre Marke aus ?**

#### Gängiger Weise gehören dazu

- Ihre Farben und deren Kombinationen
- Ihre Schriftart(en)
- natürlich Ihr Firmenlogo im Ausdruck
- und ein spezifischer Seitenaufbau

Zumindest sind dies die für Excel sinnvollen Elemente. Einmal für Excel eingestellt, stehen mindestens die Farben und die Schriftarten auch den anderen Office-Programmen zur Verfügung.

## **Sie wollen beim Start Ihre Einstellungen gesetzt haben ?**

Mit den richtigen Excel-Einstellungen geht das ganz einfach. eine Anleitung finden Sie bei den Downloads in **[no-stop.de](http://no-stop.de/kompetenz/download/)**

# **Sichtbarkeit im MS Explorer**

Windows macht es uns nicht einfach. In

- **Extras**
- **Ordneroptionen**

muss zunächst die Sichtbarkeit für Dateien, Ordner und Datei-Endungen eingestellt werden, um die relevanten Daten überhaupt sehen zu können

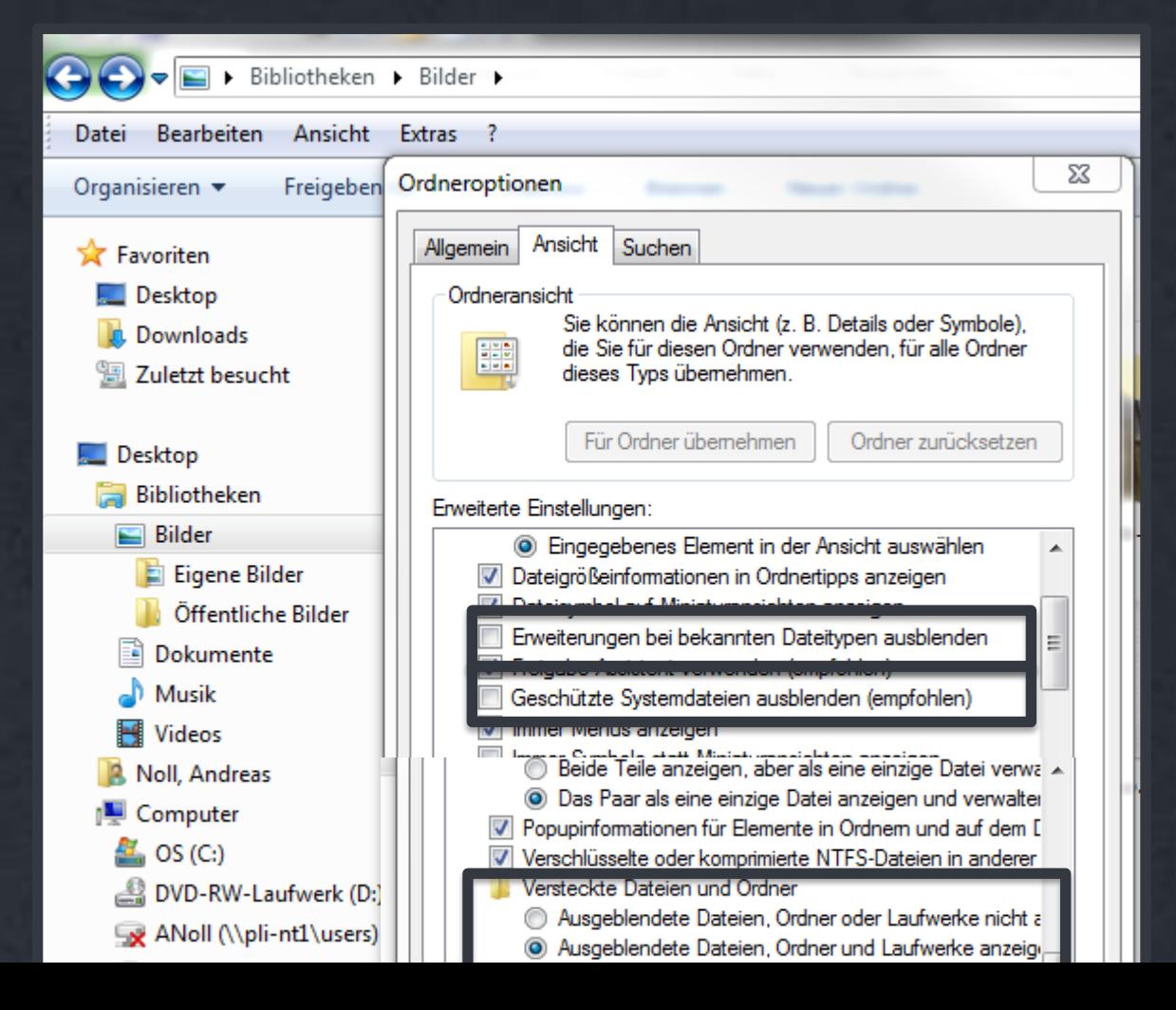

## **Nun sollte dieser Pfad sichtbar sein**

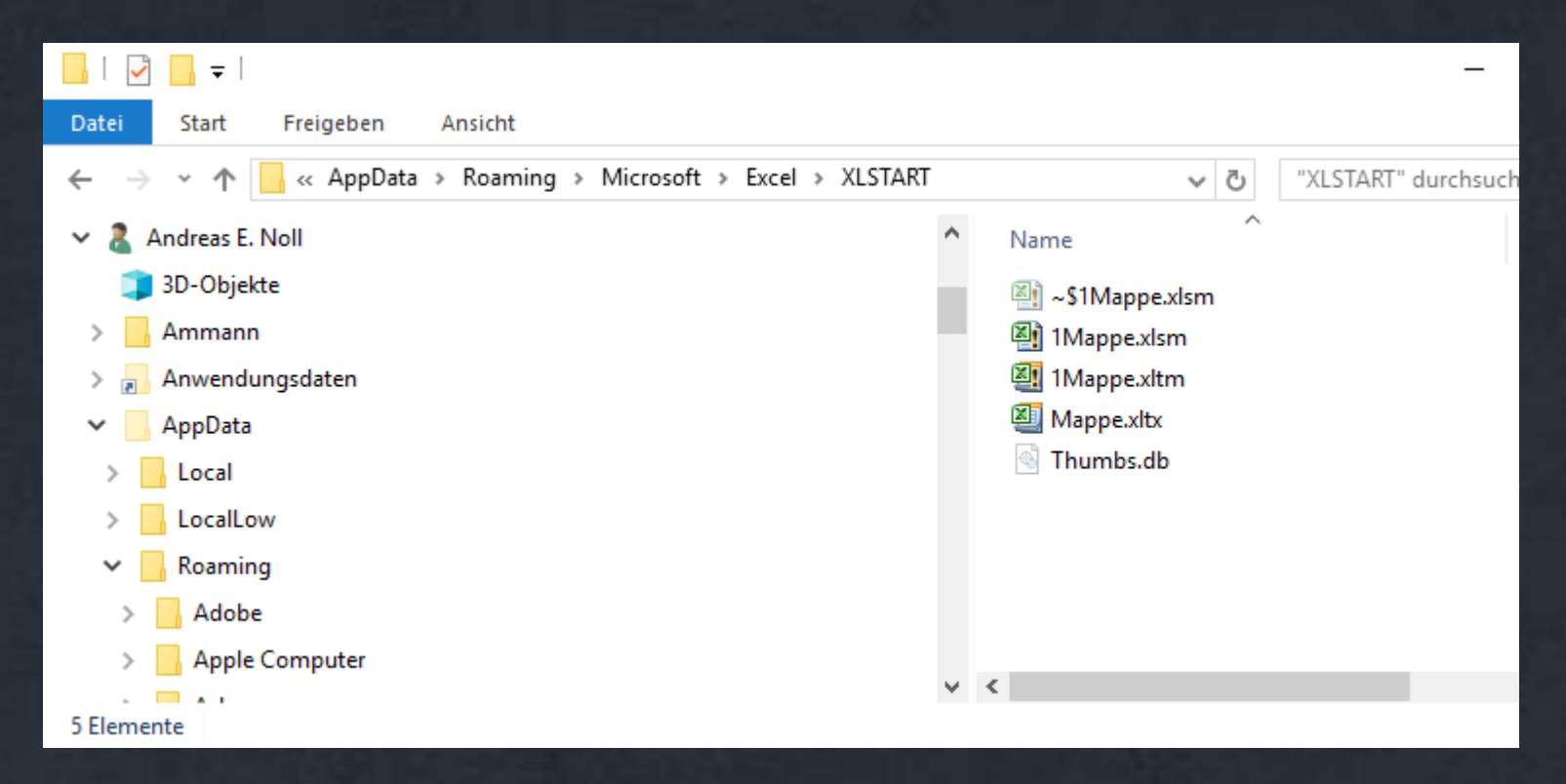

#### vermutlich noch ohne Dateien

### Für Excel (und alle anderen Office-Programme) **öffnet sich bei Vorlagen-Speicherung:**

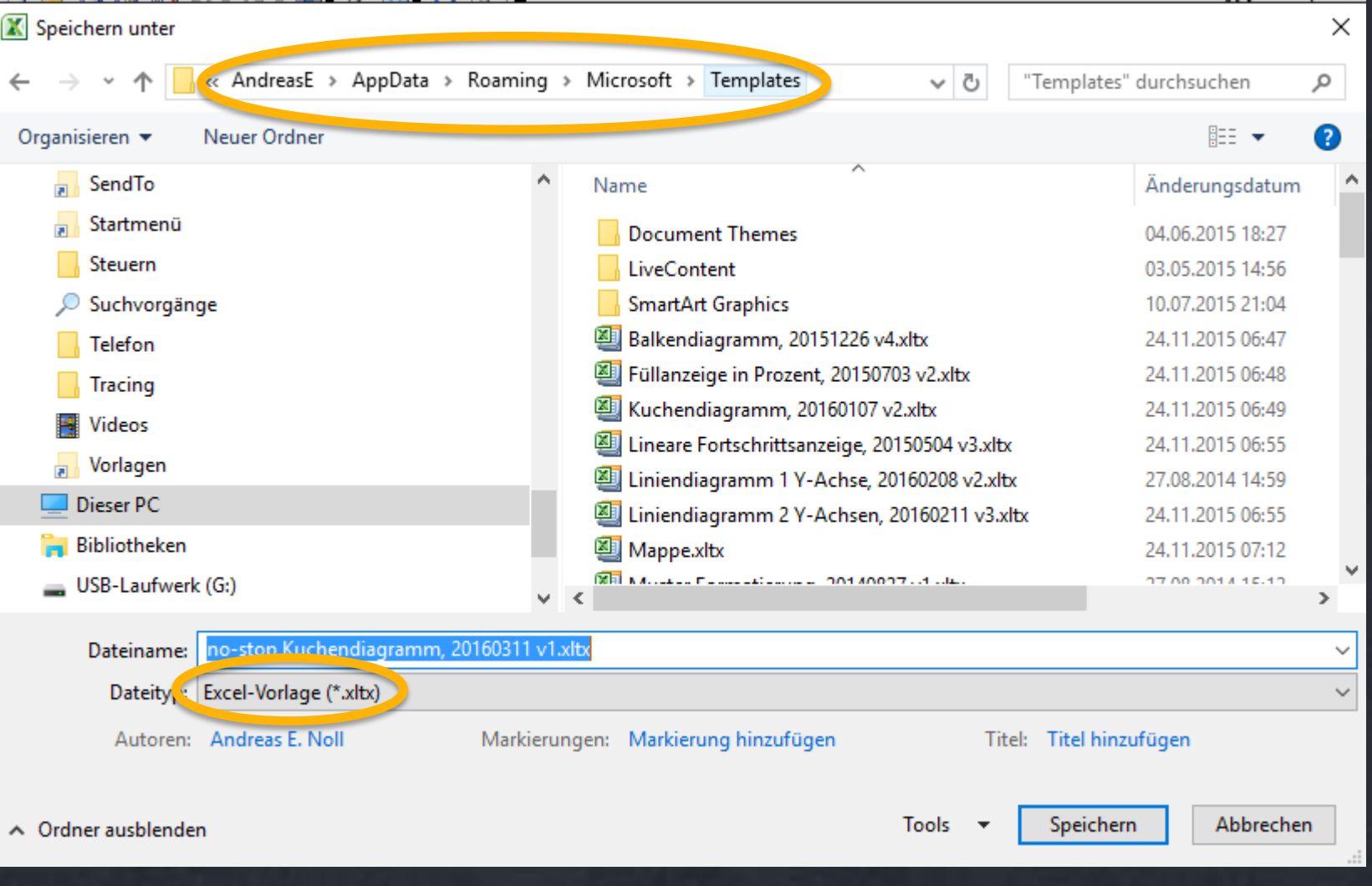

### **Für die Start-Vorbelegung von Excel muss es** (als Ausnahme) **dieser Pfad sein:**

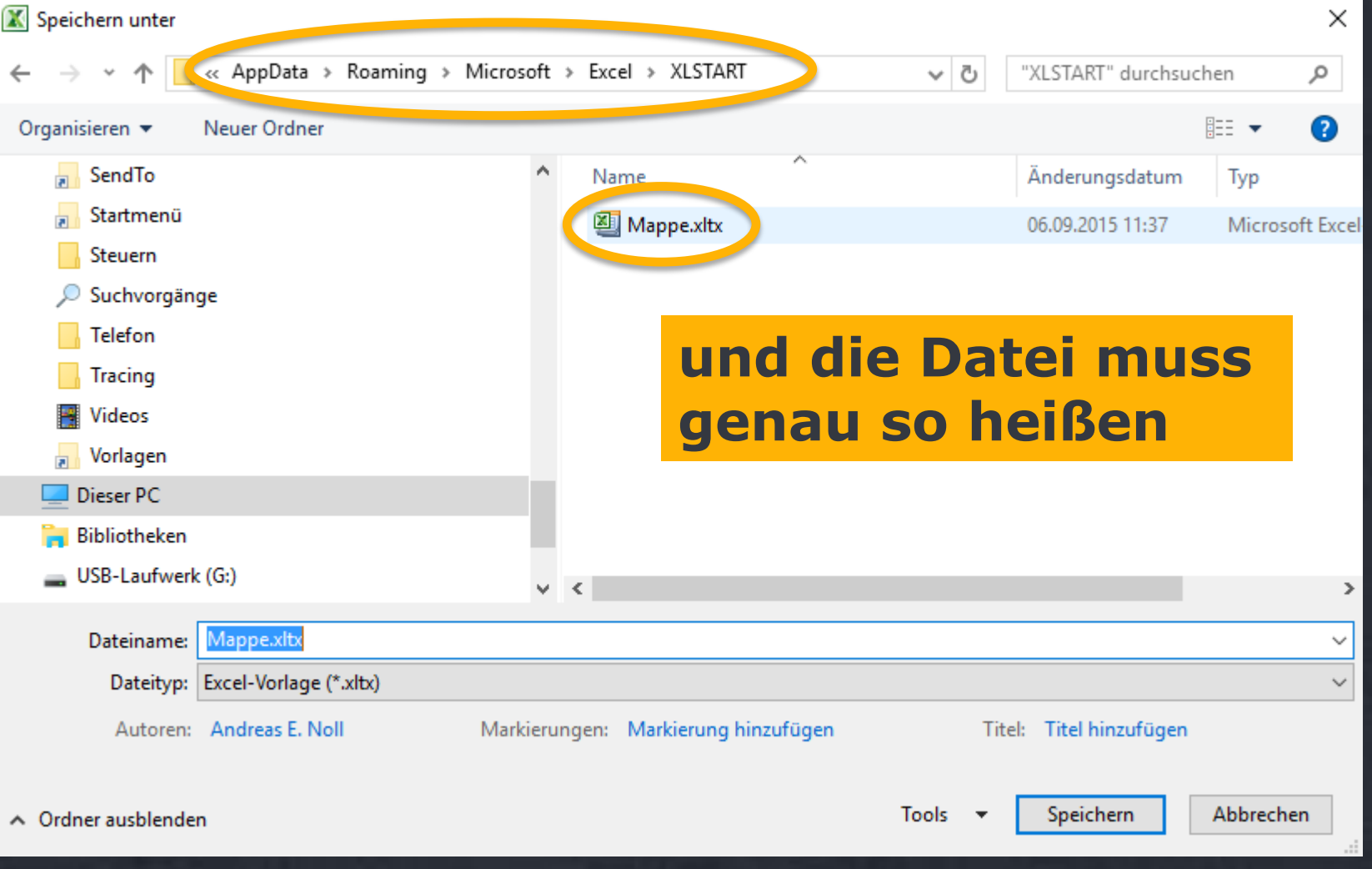

## **Es gibt schon eine fertige Datei mit allen Elementen? \***

- **Datei speichern durch "Datei", "Speichern unter"**
- **der Dateityp muss .xltx sein** (nachträglich umbenennen geht nicht !)**, danach Pfad anpassen**
- **der Dateiname muss mappe sein**

**\*** sinnvolle Vorbelegungen bei den Downloads in **[no-stop.de](http://no-stop.de/kompetenz/download/)**

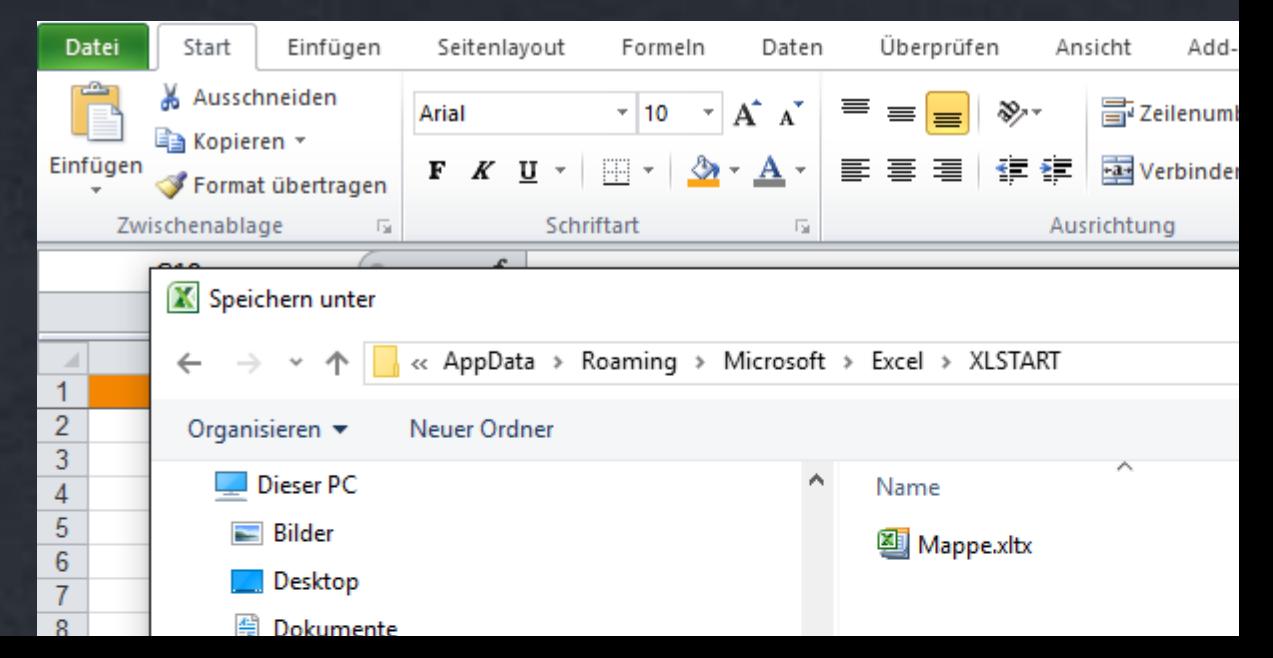

## **Excel schließen, öffnen**

#### **Diese Einstellungen sollten nun bei jedem Start von Excel vorbelegt sein**

**Ganz nebenbei: dieser Master wird nicht zwingend auch bei ERP-Downloads benutzt**

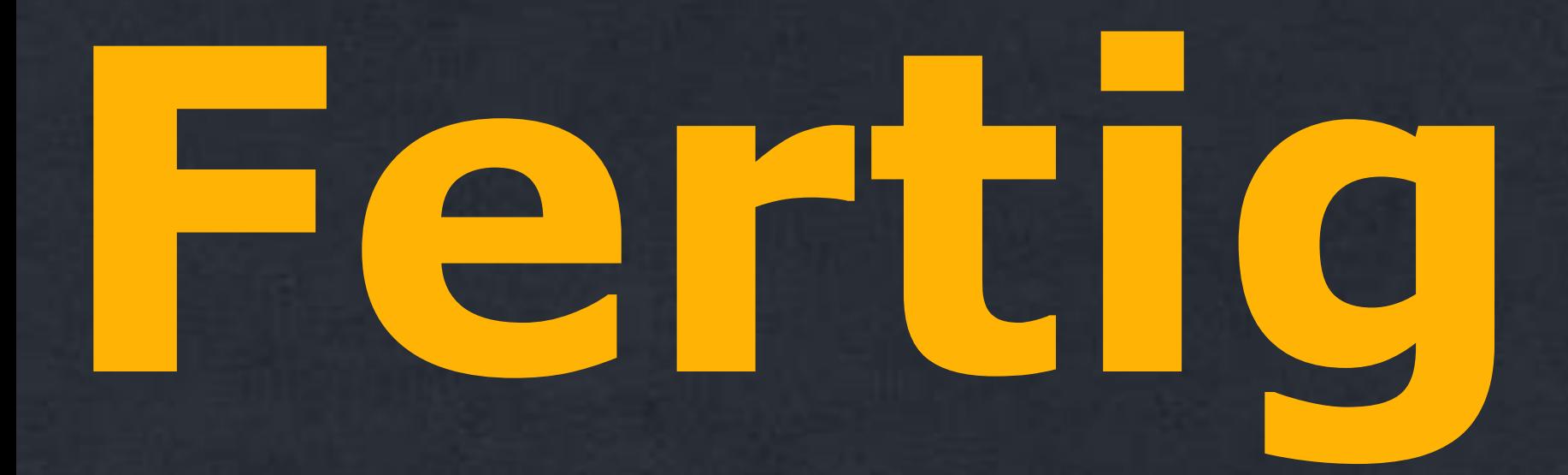

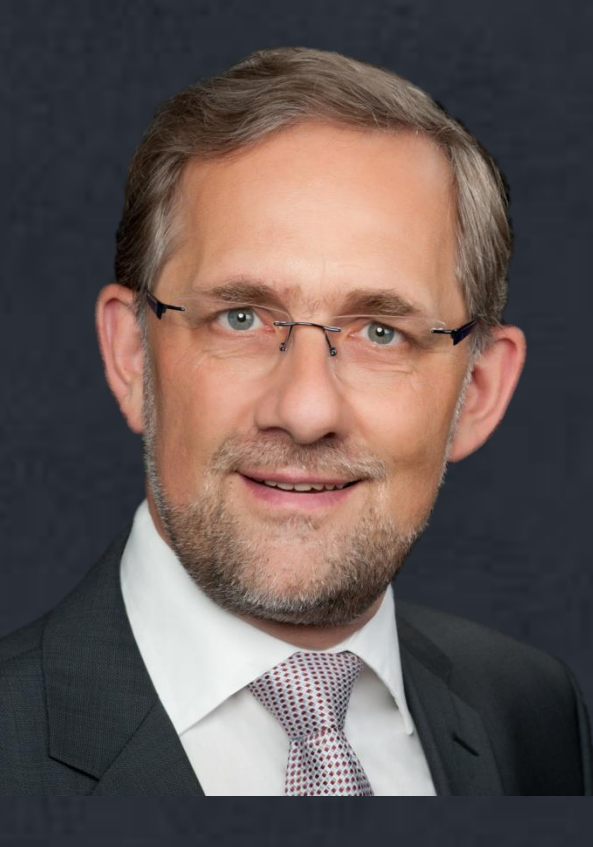

### **Andreas E. Noll, no-stop.de**

Consulting & Projekt Management in After Market & Logistik [Andreas.Noll@no-stop.de](mailto:Andreas.Noll@no-stop.de?subject=Kontaktieren Sie mich) +49 160 581 97 13